# MY SAN JAC GPS **A GRADUATION PLAN STRATEGY**

**My San Jac GPS is a free, web-based application allowing students to track their academic progress toward degree completion. The system is designed to aid and facilitate academic advising, but is not intended to replace face-to-face advising sessions.**

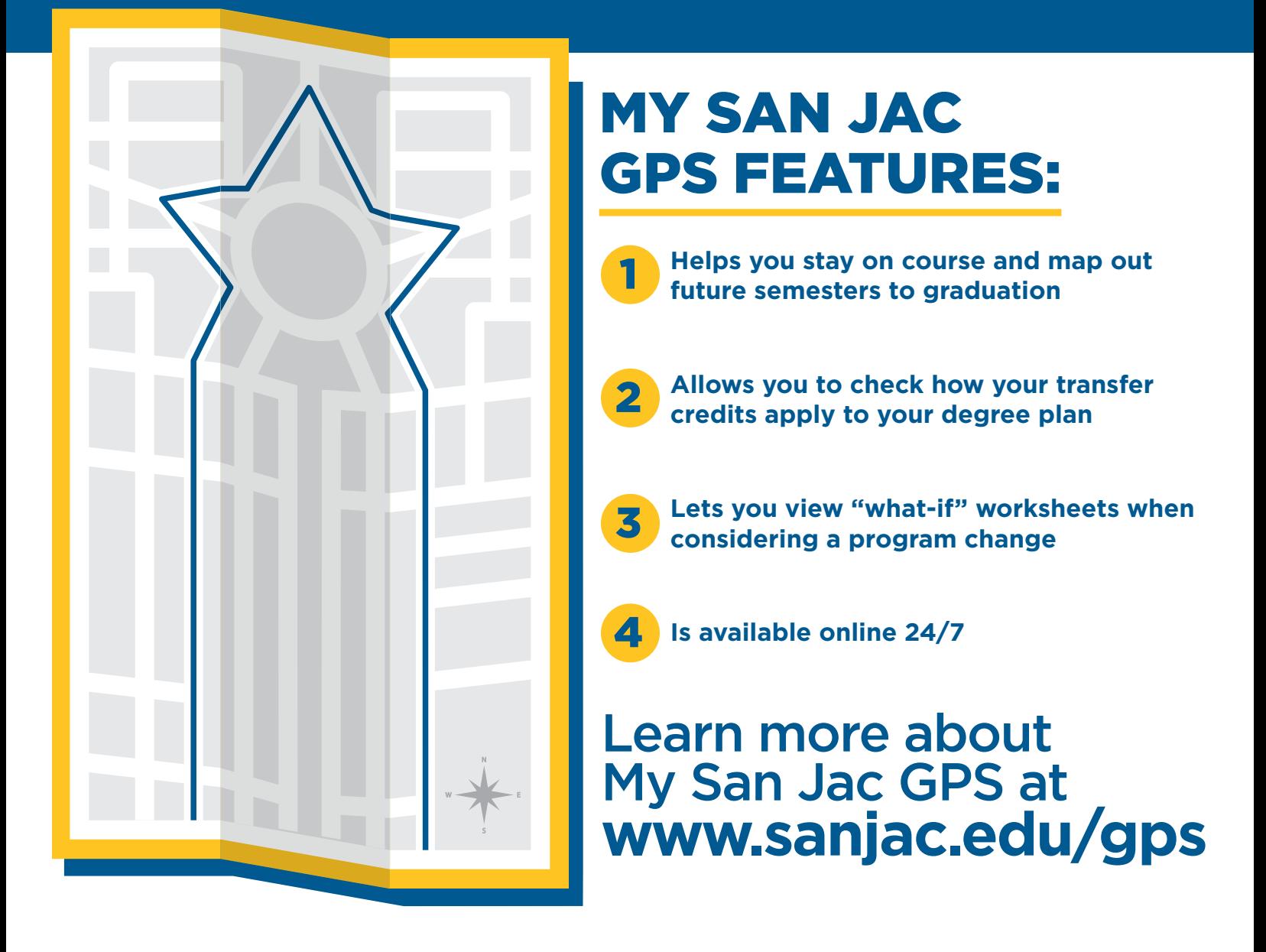

#### 281-998-6150 www.sanjac.edu Connect with us on  $f \cup f$   $\odot$   $\odot$   $\odot$   $\odot$  in

SAN JACINTO COLLEGE Your Goals. Your College.

The San Jacinto College District is committed to equal opportunity for all students, employees, and applicants without regard to race, creed, color, national origin, citizenship status, age, disability, pregnancy, religion, gender, sexual orientation, gender expression or identity, genetic information, marital status or veteran status in accordance with<br>applicable federal and state laws. The follo Human Resources, 4620 Fairmont Pkwy., Pasadena, TX 77504; 281-991-2659; Sandra.Ramirez@sjcd.edu.

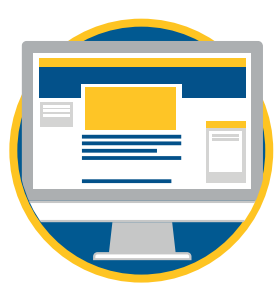

## ACCESS MY SAN JAC GPS

- 1. Go to www. sanjac.edu. *(Internet Explorer is preferred.)*
- 2. Click on **"MY SAN JAC"** in the top left-hand corner of the page.
- 3. Click on **"S.O.S."**
- 4. Click on the **"S.O.S. LOGIN"** button.
- 5. Enter your Student ID "G" number in the User Name field and your password (case sensitive) in the Password field and sign in.
- 6. Click the **"My Student Records"** tab at the top of the page.
- 7. Click the **"My Student Records"** link in the middle of the page.
- 8. Click on **"Perform Degree Evaluations My San Jac GPS (graduation catalogs Fall 2013 and forward)."**

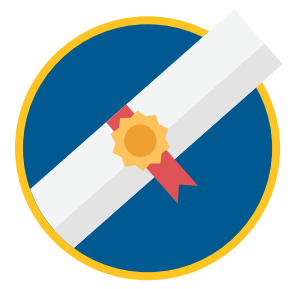

### VIEW REQUIREMENTS FOR A DIFFERENT DEGREE OR CERTIFICATE

- 1. From the Worksheets tab, click on **"What If"** on the left-hand side of the screen.
- 2. Select the degree or certificate you would like to view.
- 3. Select the current catalog year.
- 4. Choose the area of study (major) you are considering.
- 5. Click **"Process What-If."** Your new What If Worksheet will appear once it is processed.

#### *PLEASE VISIT WITH ADVISING STAFF TO CHANGE YOUR MAJOR.*

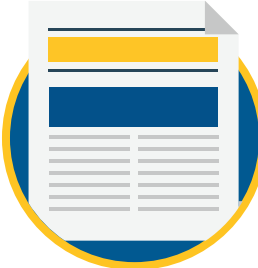

## VIEW PLANS

From the Plans tab, you can access a list of recommended classes to take each semester through completion of your degree or certificate.

*PLEASE VISIT WITH ADVISING STAFF TO CREATE A PLAN.*

#### 281-998-6150 www.sanjac.edu Connect with us on f  $\Box$   $\Box$   $\Box$   $\Box$   $\Box$   $\Box$ <u>in</u>

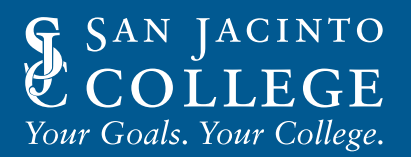

The San Jacinto College District is committed to equal opportunity for all students, employees, and applicants without regard to race, creed, color, national origin, citizenship status, age, disability, pregnancy, religion, gender, sexual orientation, gender expression or identity, genetic information, marital status or veteran status in accordance with<br>applicable federal and state laws. The follo